# 写真/動画を撮る

## ■ 写真/動画のファイル形式

写真のファイル形式について 写真のファイル形式はJPEGです。

動画のファイル形式について

動画のファイル形式はMPEG-4です。

## ■ カメラに関するご注意

### レンズの汚れについて

レンズが指紋や油脂などで汚れると、鮮明な写真/動画が撮れま せん。撮る前に、柔らかい布などで拭いてください。

### 直射日光を当てないでください

カメラのレンズ部分に直射日光を長時間当てないよう、ご注意く ださい。内部のカラーフィルターが変色し、映像が変色すること があります。

## ◎ フラッシュライト点灯時の警告

フラッシュライトを目に近づけて点灯させないでください。フ ラッシュライト点灯時は発光部を直視しないようにしてくださ い。また、ほかの人の目に向けて点灯させないでください。視力 低下などを起こす原因となります。

## ■ 写真を撮る

### $\overline{1}$

ホーム画面で (カメラ)

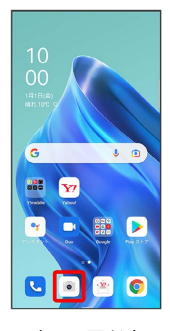

・確認画面が表示されたときは、画面の指示に従って操作してくだ さい。

# $\overline{2}$

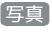

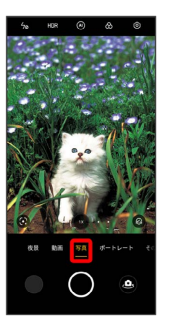

※2 写真撮影画面が表示されます。

・撮影モードを左右にドラッグしても切り替えられます。

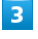

カメラを被写体に向ける → ●

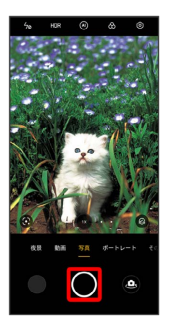

※ シャッター音が鳴り、写真が保存されます。

■ 写真撮影時の操作

ズームを利用する

写真撮影画面で画面をピンチ

音量ボタンで撮る

写真撮影画面で音量ボタンを押す

ピントを合わせて明るさを調節する

写真撮影画面でピントを合わせたいところをタップ ● プ を 上下にドラッグ

※ 明るさが調節されます。

・黄色い枠をロングタッチすると、ピントの位置と距離をロック することができます。

連写撮影する

写真撮影画面で ● をロングタッチ ・20枚まで連写撮影できます。

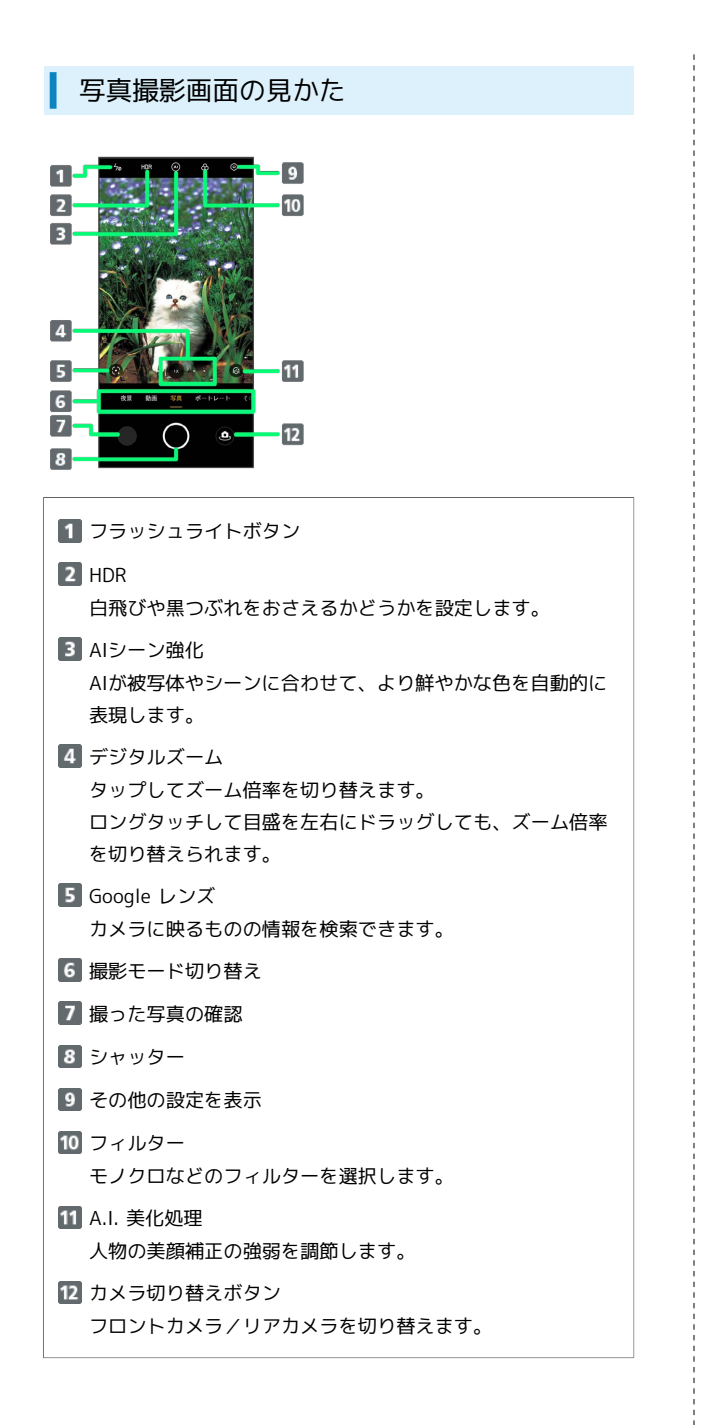

## 動画を撮る

### $\overline{1}$

ホーム画面で ( ) (カメラ)

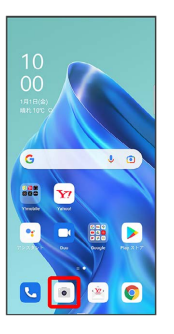

・確認画面が表示されたときは、画面の指示に従って操作してくだ さい。

## $\overline{2}$

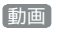

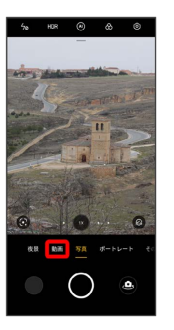

※3 動画撮影画面が表示されます。

・撮影モードを左右にドラッグしても切り替えられます。

### $\overline{\mathbf{3}}$

カメラを被写体に向ける ● ●

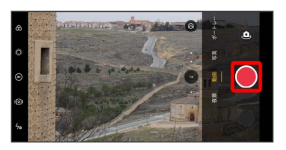

※ 動画の撮影が開始されます。

### $\overline{4}$

撮影を終了するときは (

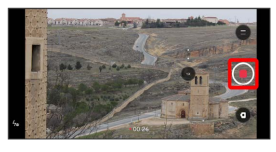

※ 動画の撮影が終了し、動画が保存されます。

## ■ 動画撮影時の操作

ズームを利用する

動画撮影画面/撮影中に画面をピンチ

#### 音量ボタンで撮る

動画撮影画面で音量ボタンを押す

※ 撮影が開始されます。 ・撮影中に音量ボタンを押すと、撮影を終了します。

#### ピントを合わせて明るさを調節する

動画撮影画面/撮影中にピントを合わせたいところをタップ ● ■ を上下にドラッグ

※ 明るさが調節されます。 ・黄色い枠をロングタッチすると、ピントの位置と距離をロック

することができます。

### 動画撮影中に写真を撮る

動画撮影中に ◎

#### 動画撮影を一時停止する

#### 動画撮影中に ●

·● をタップすると、撮影を再開します。

## 動画撮影画面の見かた

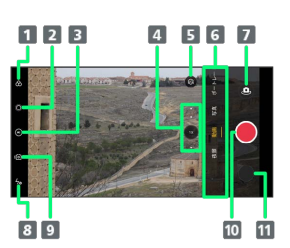

1 フィルター モノクロなどのフィルターを選択します。 2 ぼかし 撮影対象の背景をぼかします。 **3** AIハイライトビデオ/ウルトラナイト動画 デジタルズーム タップしてズーム倍率を切り替えます。 ロングタッチして目盛を左右にドラッグしても、ズーム倍率 を切り替えられます。 A.I. 美化処理 人物の美顔補正の強弱を調節します。 6 撮影モード切り替え 7 カメラ切り替えボタン フロントカメラ/リアカメラを切り替えます。 8 フラッシュライトボタン 9 手ブレ補正

- 撮影開始/終了
- 撮った動画の確認